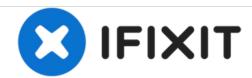

## Nokia Windows 8 Phone All Models - Factory Reset

Nokia Windows 8 Phone All Models - Factory Reset

Written By: ZFix

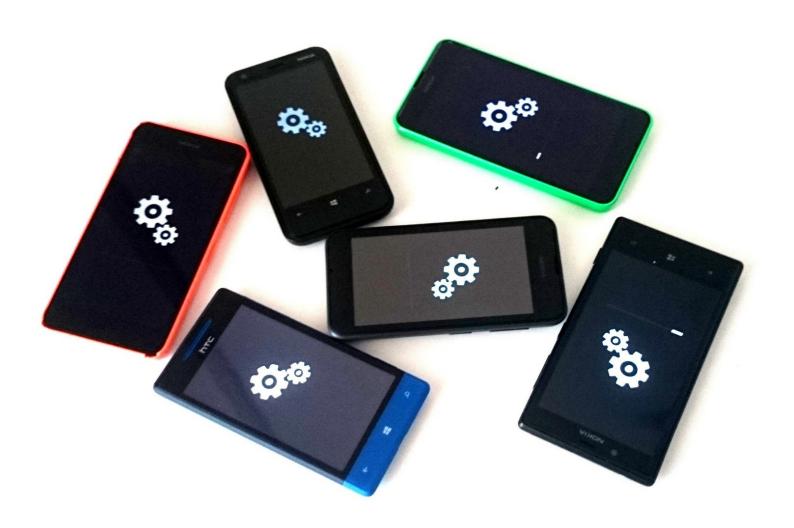

## **INTRODUCTION**

If you have problems with the OS, forgotten screen lock or you want to erase all your personal data, you can do Factory / Hard Reset.

Nokia Lumia - Icon, 520, 525, 530, 620, 625, 630, 635, 720, 730, 820, 830, 920, 925, 928, 930, 1020, 1320, 1520,

Microsoft Lumia - 430, 435, 532, 535, 540, 550, 640, 950, 1030,

HTC Windows Phone - 8S, 8X

[video: https://www.youtube.com/watch?v=DMLPHnqwlCQ]

## Step 1 — Nokia Windows 8 Phone All Models - Factory Reset

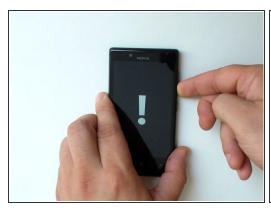

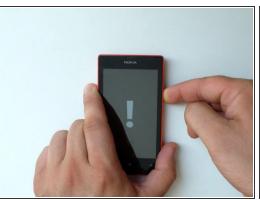

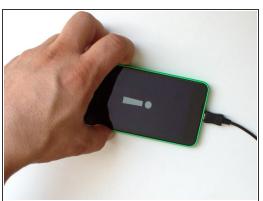

- Turn off the phone.
- Press and hold the Volume Down and the Power buttons.
- When you feel a vibration, release only the Power button,
  - or,
- press and hold the Volume down button and connect the charger.
- You will see an exclamation mark.

## Step 2

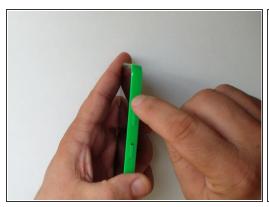

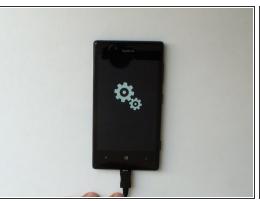

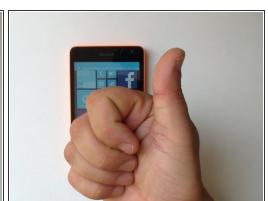

- Press the keys in this order:
  - Volume Up
  - Volume Down
  - Power
  - Volume Down
- The phone will reset and restart. This may take a few minutes.
- .
- Did you do it successfully?

If it doesn't work, try the procedure again.